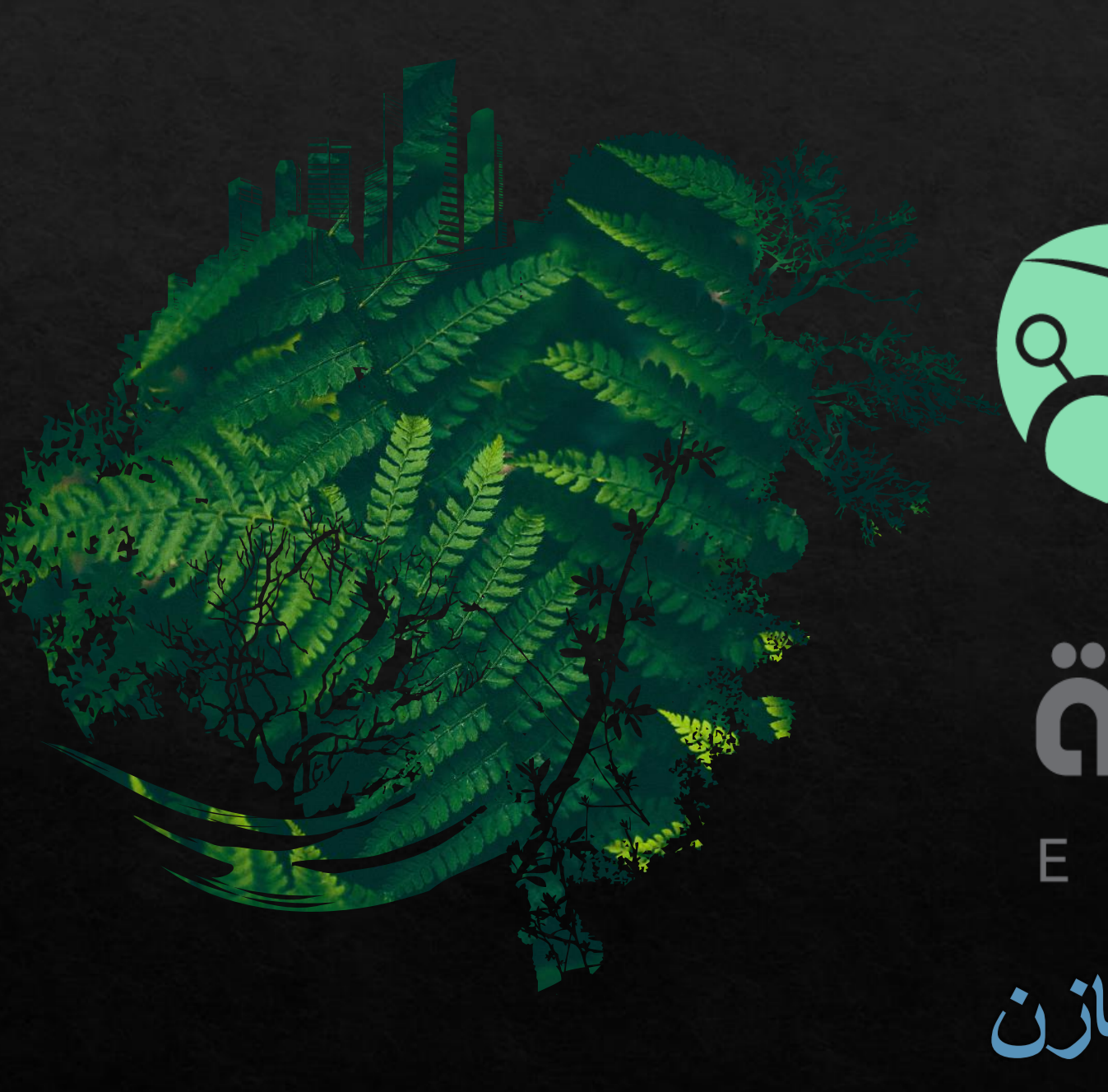

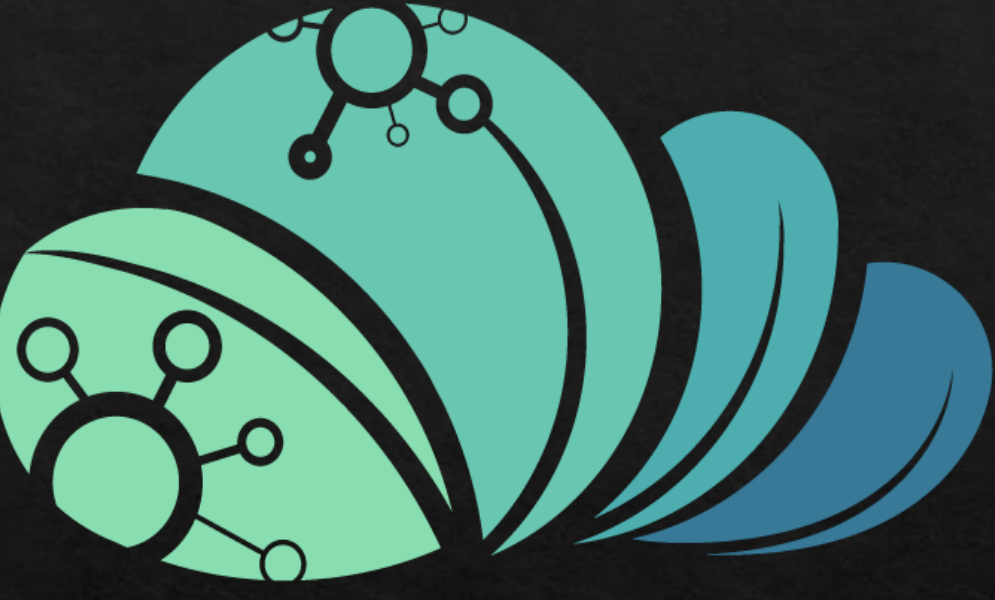

äcjjo MAZRAAH ELL

كيفيه عمل تقسيم المخازن

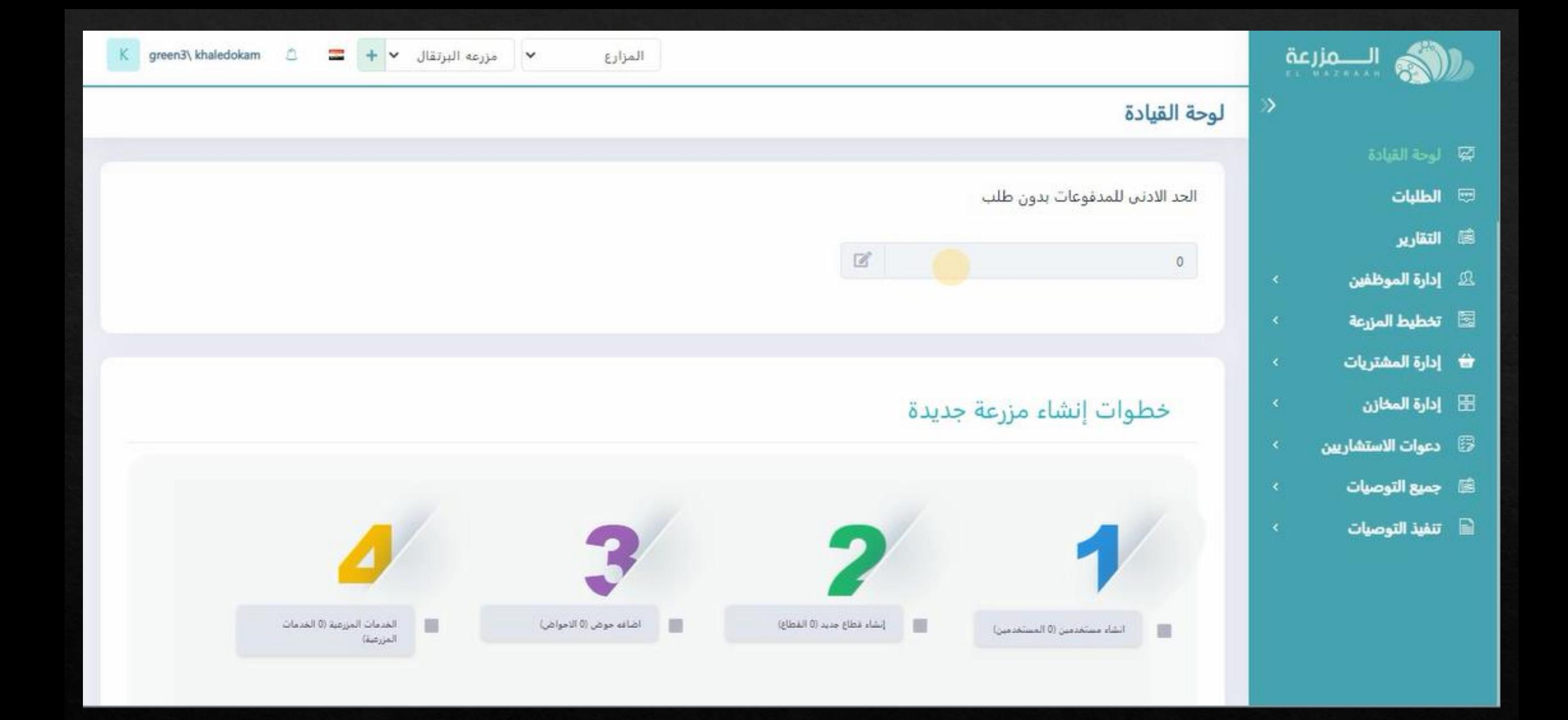

**صفحه البرنامج الرئيسيه**

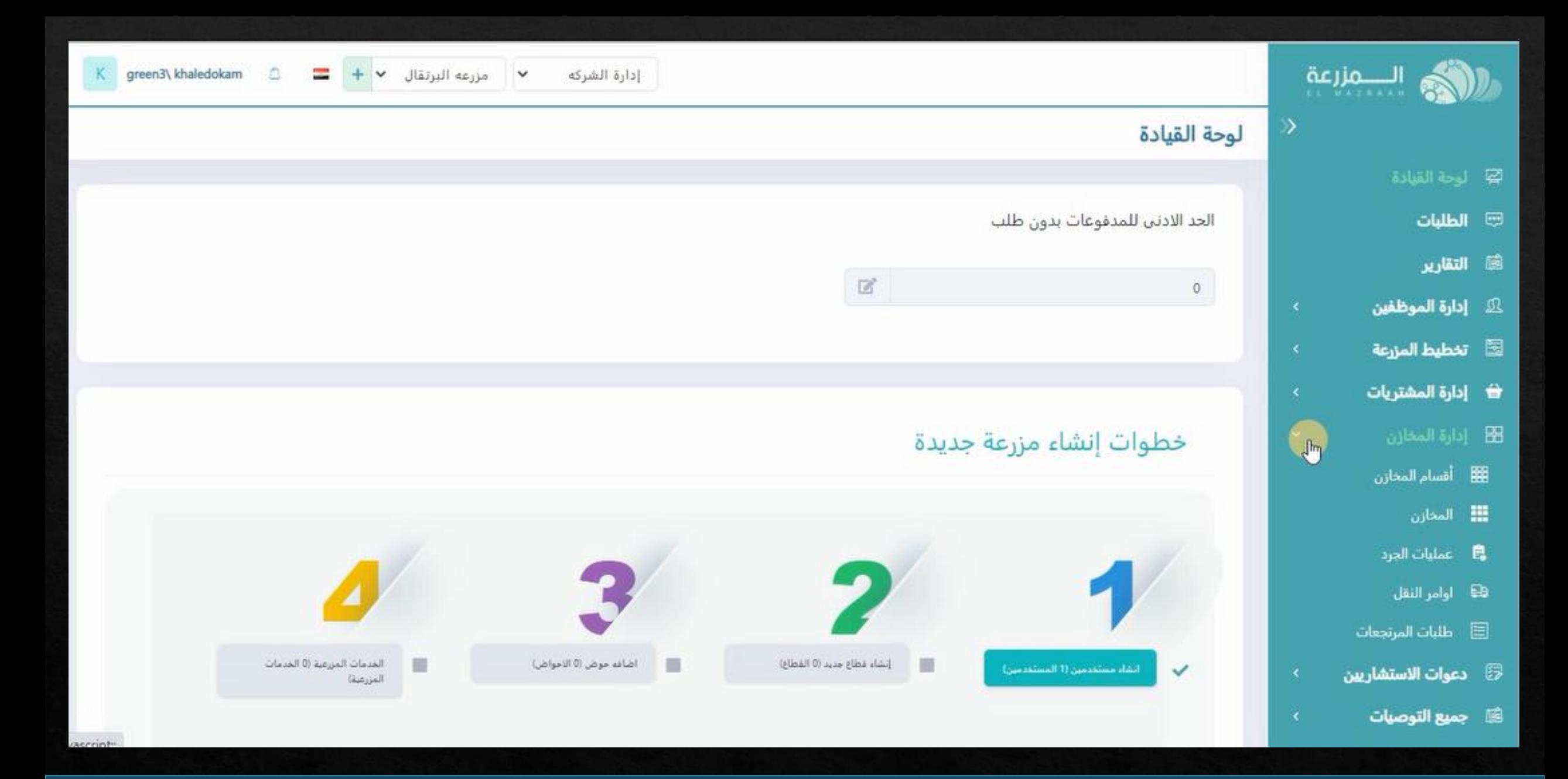

**يتم الضغط على اداره المخازن فى الصفحه الرئيسيه**

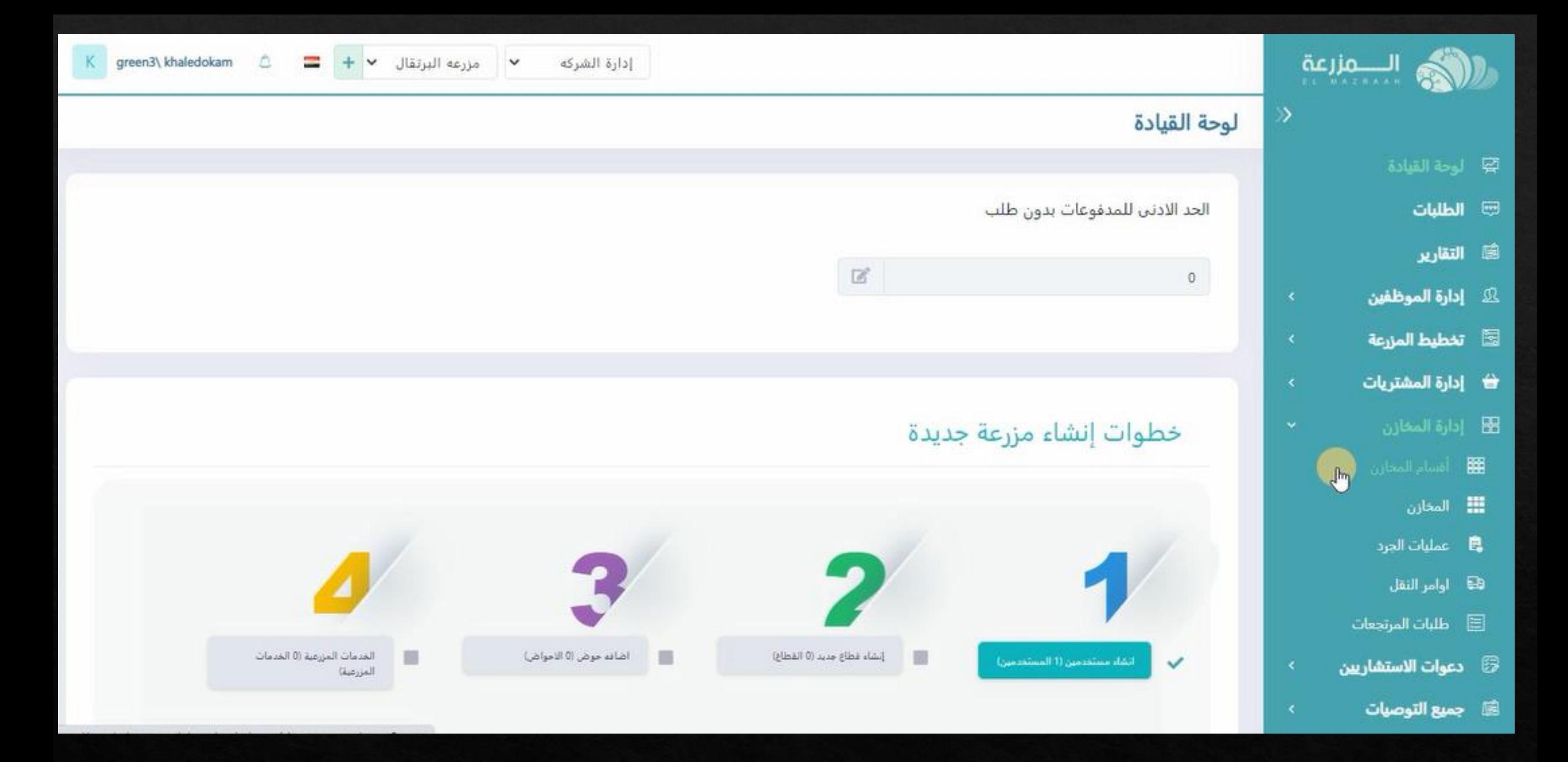

**يتم الضغط على اقسام المخازن**

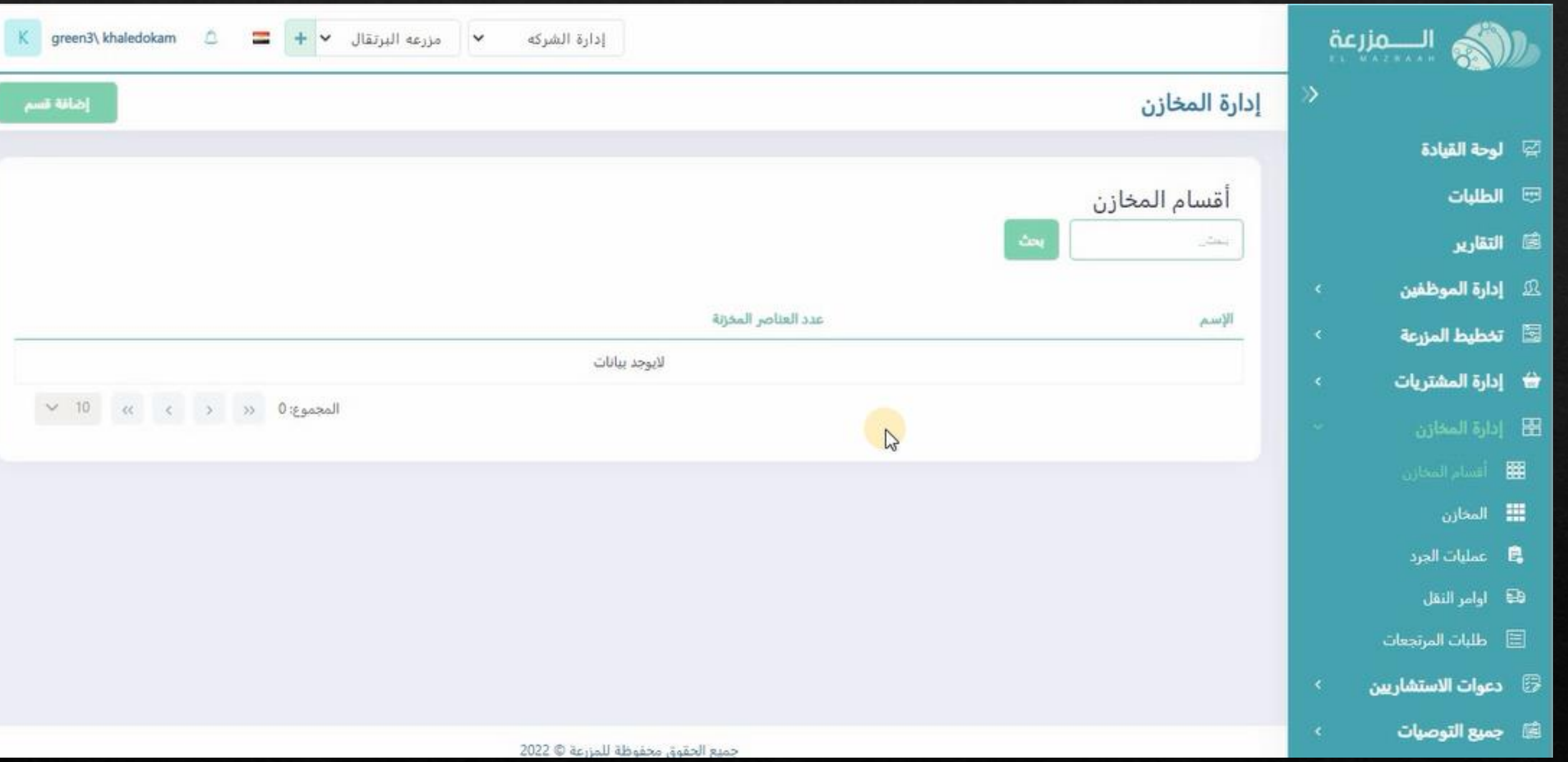

**سيفتح السجل الخاص باقسام المخازن و يمكن وضع اقسام المخزن ) مثال قسم التسميد – قسم المبيدات الحشريه – مهمات الرى ...الخ( حسب رغبه المستخدم**

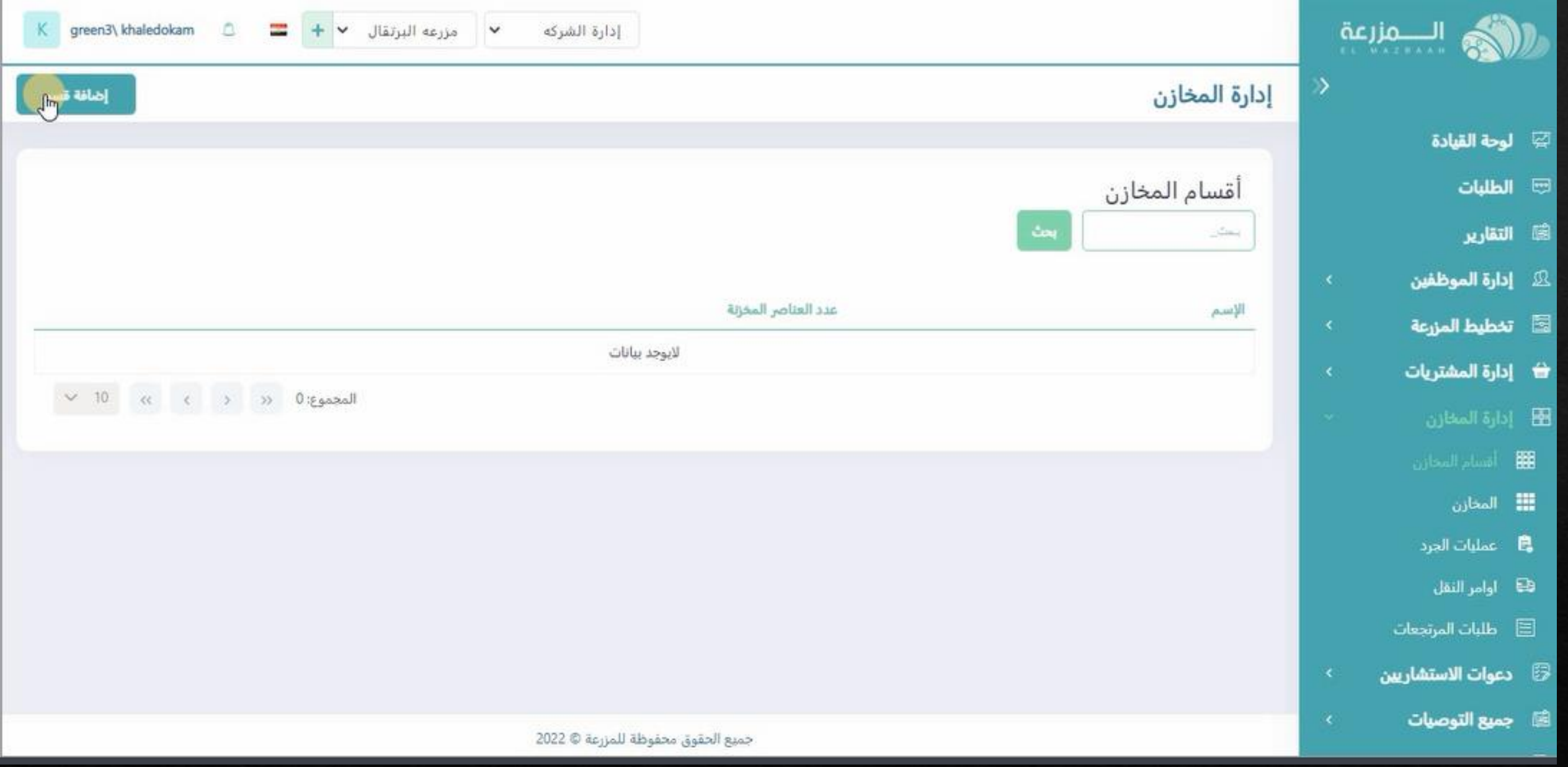

**الضافه قسم يتم الضغط على اضافه قسم**

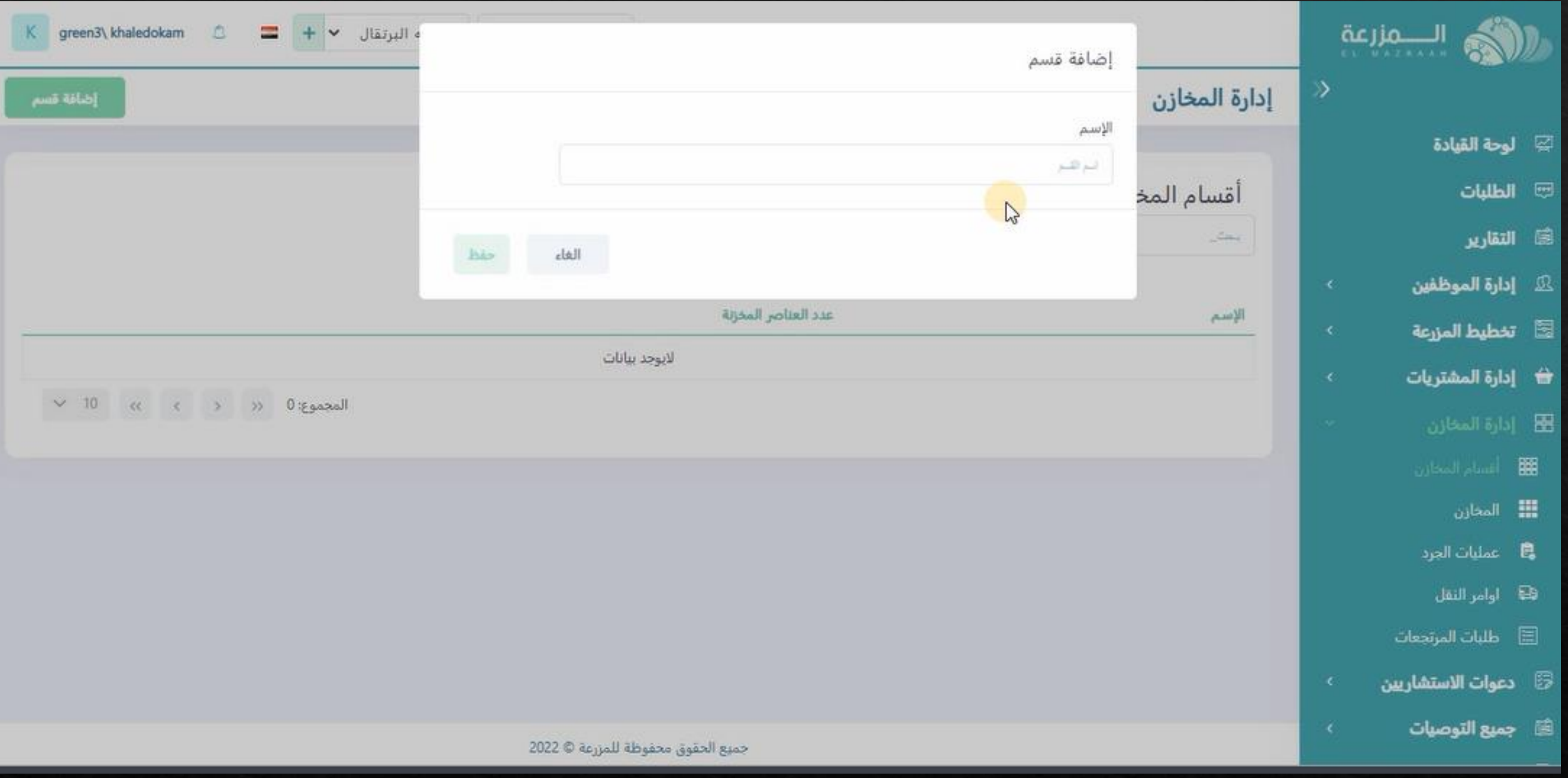

**يتم كتابه اسم القسم المطلوب اضافته**

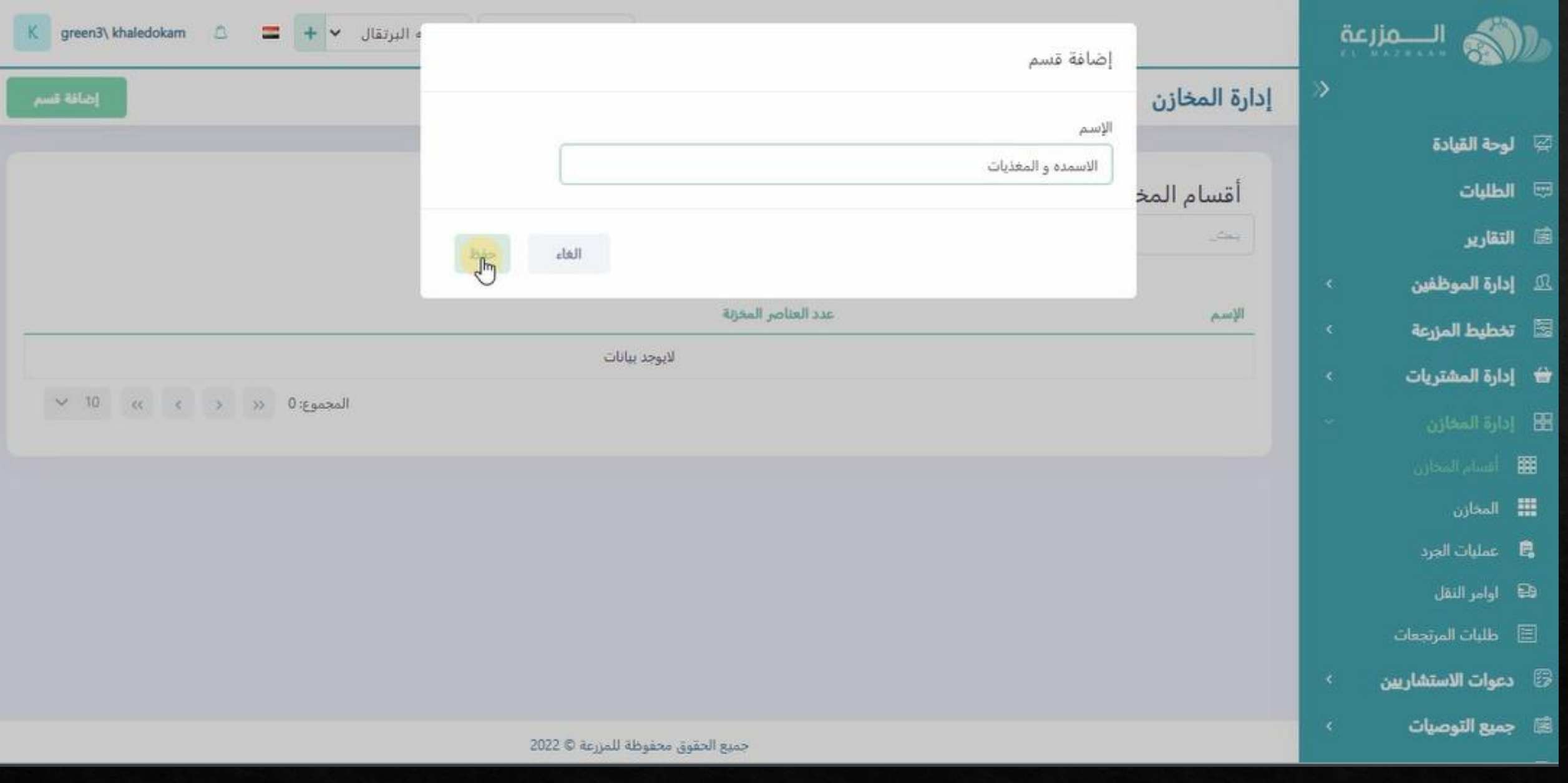

**ثم يتم الضغط على حفظ**

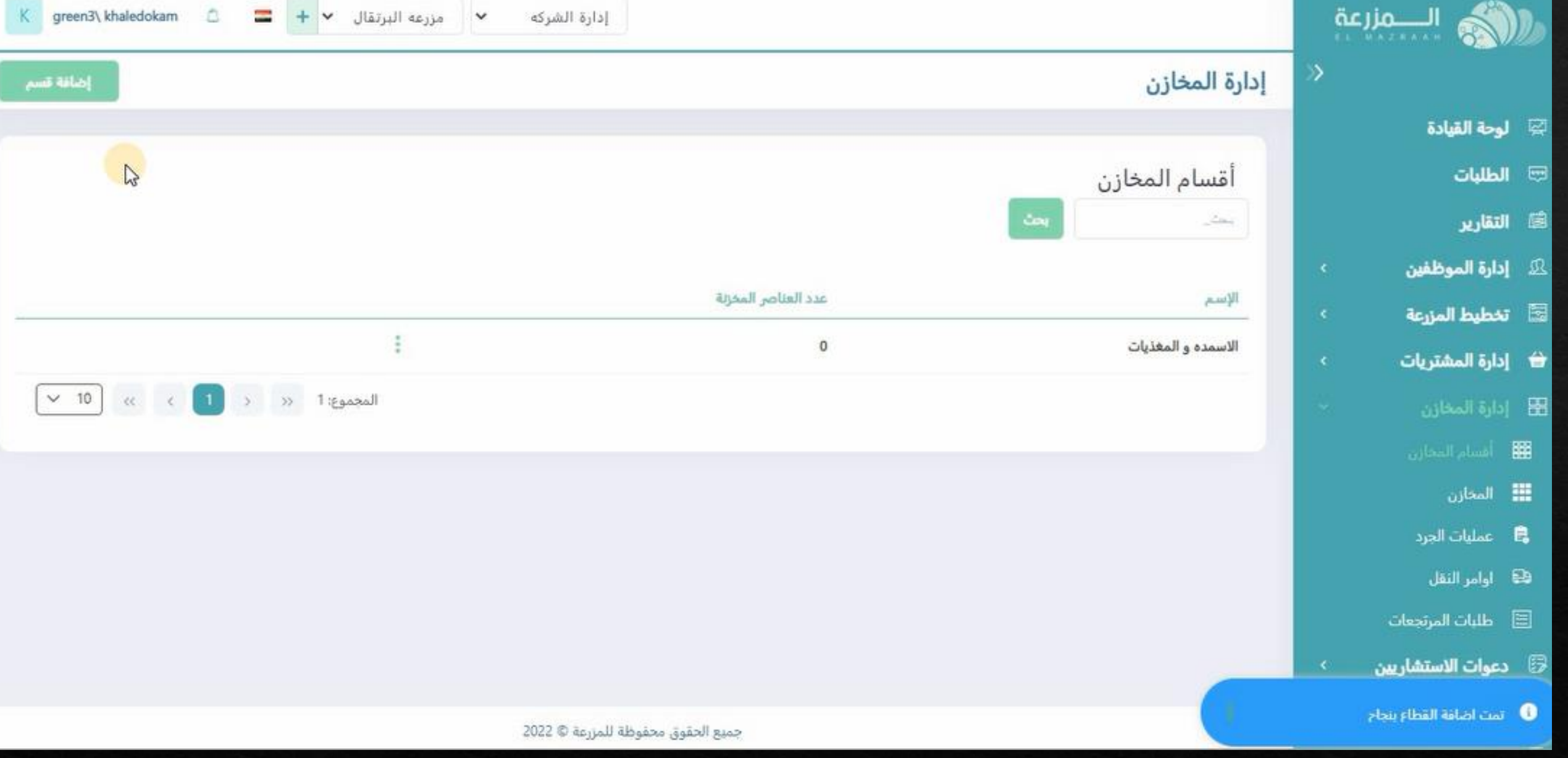

**سوف يظهر القسم المضاف فى سجل اقسام المخازن**

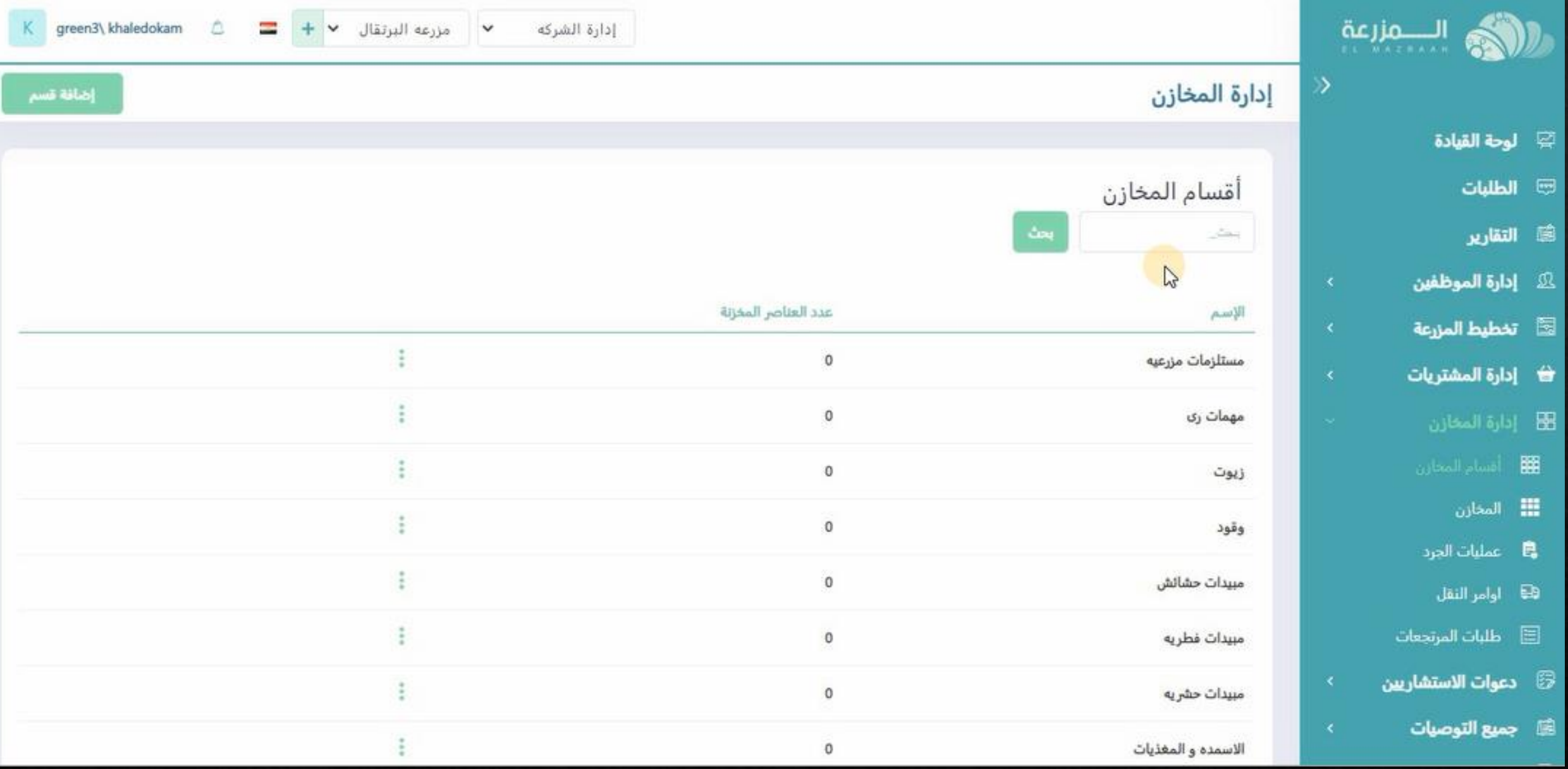

**يتم وضع جميع االقسام بنفس الطريقه حسب رغبه المستخدم**

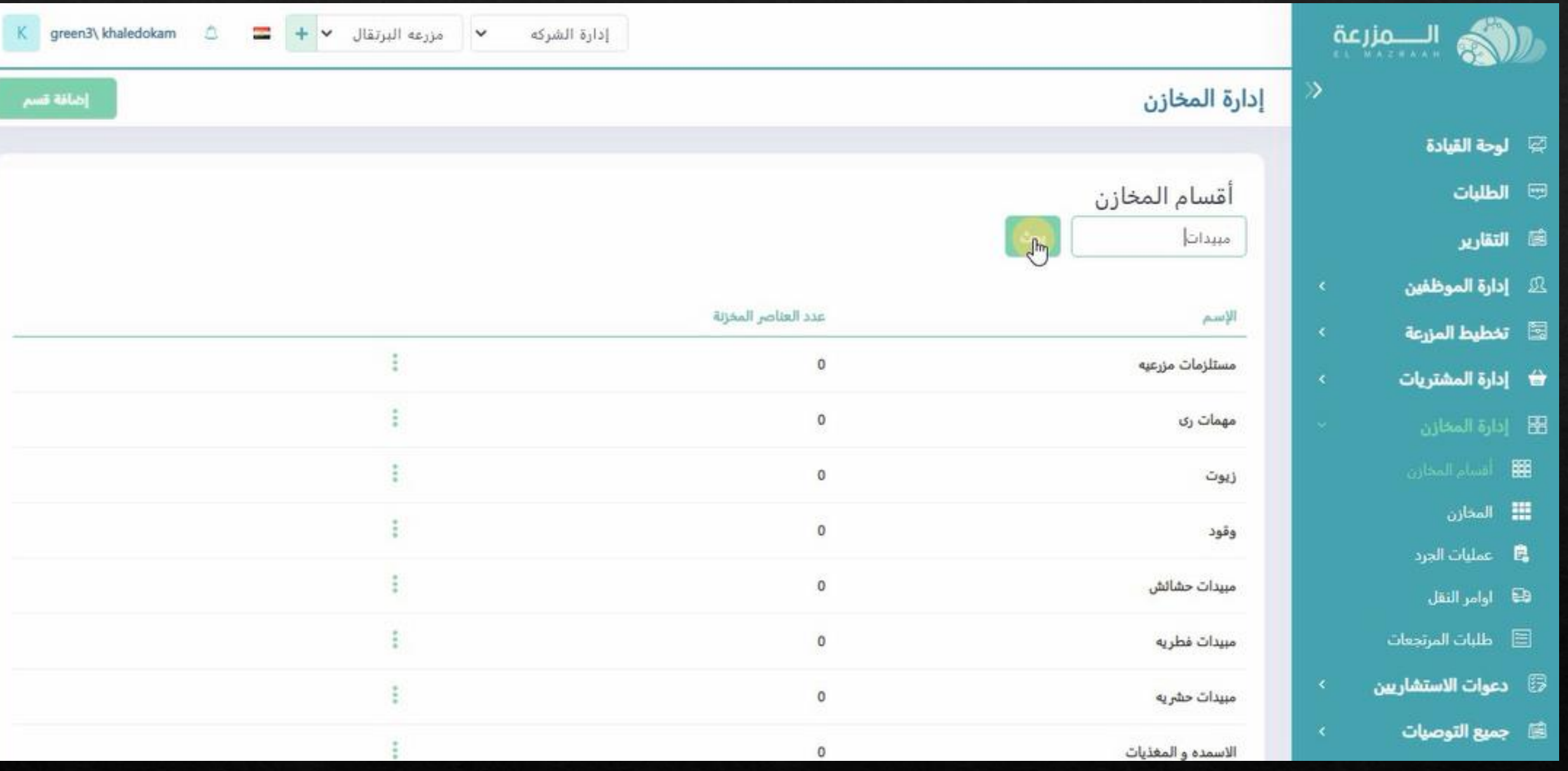

**مع امكانيه البحث عن قسم معين**